### **Contents**

Data analysis with R software Data-analyysi R-ohjelmistolla

Tommi Härkänen

National Institute for Health and Welfare (THL), Helsinki E-mail: tommi.harkanen@helsinki.fi

University of Helsinki, February 15, 2012

Adjustment for a confounder

Data analysis with R software [Adjustment for](#page-1-0) a confounder

Confounding effect

<span id="page-0-0"></span>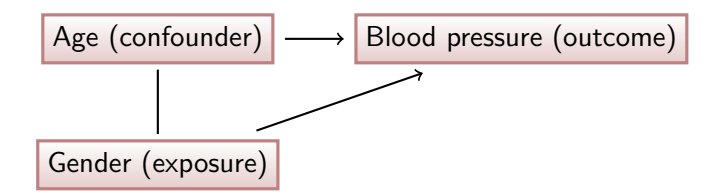

Data analysis with R software Adjustment for a confounder

## Simulated example

Assume that we have a data set in which

- $\triangleright$  women have 10 mmHg lower blood pressure (BP) than men (of the same age),
- $\blacktriangleright$  distribution of age in
	- $\triangleright$  men is uniform over 50 to 70 years,
	- $\triangleright$  women is uniform over 50 to 80 years and
- $\triangleright$  the association of age and BP is  $+3$  mmHg per year.

### Descriptive statistics

#### Overall means:

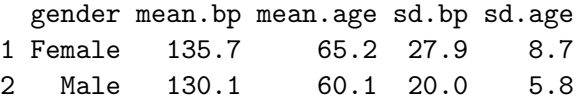

Note here, that the gender differences within age groups are different from the the overall difference:

gender age.10 mean.bp sd.bp<br>Female [50,60) 105.2 12.6

- 1 Female  $[50, 60)$ 2 Female [60,70) 135.4 13.4 3 Female [70,80] 165.2 13.3
- 4 Male [50,60) 114.8 13.0
- 5 Male [60,70) 145.1 13.2

<span id="page-1-0"></span>The oldest age group of women has the highest average BP, which has strong influence on the overall means.

Data analysis with R software Adjustment for a confounder

# Regression analyses

The unadjusted regression analysis:

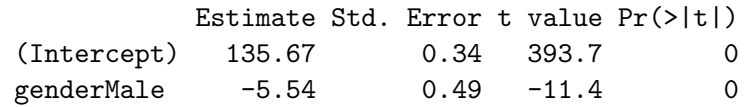

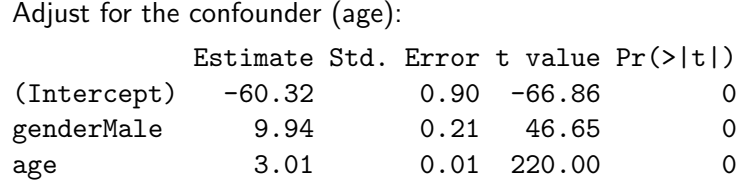

This gives the correct result on the difference of genders (10).